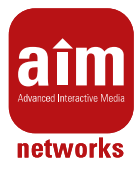

# Set-top Box Motorola VIP1900

# **1.1 Vybalení Set-top Boxu**

Set-top Box je dodán v krabici s příslušenstvím, které Vám usnadní připojení k Vašemu televiznímu přijímači a k zařízení poskytovatele připojení (modem/přepínač). Dodávka obsahuje:

- ◘ Set-top Box
- **a** Dálkové ovládání
- **a** Baterie do dálkového ovládání
- ◘ Zdroj
- ◘ Kabel pro připojení zdroje do napájecí sítě (220V).
- **¤** Kabel typu Ethernet pro připojení do modemu/přepínače poskytovatele připojení k Internetu.
- ◘ Kabel typu SCART-SCART pro připojení k televiznímu přijímači.

# **2.2 Zapojení Set-top Boxu**

Jakmile Set-top Box vybalíte, připojte jej k Vašemu televiznímu přijímači prostřednictvím dodaného kabelu SCART-SCART. V případě, že Váš televizní přijímač nemá volné SCART připojení, můžete připojit Set-top Box pomocí kompozitního VIDEO nebo HDMI výstupu (tyto kabely nejsou součástí dodávky). V případě připojení Set-top Boxu pomocí VIDEO/HDMI výstupu musíte navíc připojit i zvukové výstupy Set-top Boxu k televiznímu přijímači (levý a pravý kanál).

Dále připojte Set-top Box k pomocí kabelu typu Ethernet k portu modemu/přepínače Vašeho poskytovatele připojení k Internetu. Nakonec připojte Set-top box k napájení prostřednictvím dodaného zdroje.

DŮLEŽITÉ UPOZORNĚNÍ!!! Set-top Box zapněte až po připojení k televiznímu přijímači a k modemu/přepínači poskytovatele!

# **2.3 Volba TV systému a Video výstupu**

Je nutné správně nastavit STB podle toho, jaký výstup použijete pro jeho připojení k televiznímu přijímači a zkontrolovat správné nastavení TV systému.

Následující kroky Vás provedou nastavovacím procesem:

- 1. V průběhu první nebo druhé fáze startu (boot) stiskněte tlačítko MENU na vašem dálkovém ovladači (nebo klávesnici).
- 2. LED na předním panelu začne blikat ve chvíli, kdy se STB nachází v konfiguračním módu.
- 3. Pokud je vše nastaveno správně, uvidíte na svém televizním přijímači konfigurační stránku, která je obdobná jako na obrázku (v závislosti na konfiguraci vašeho Motorola STB).

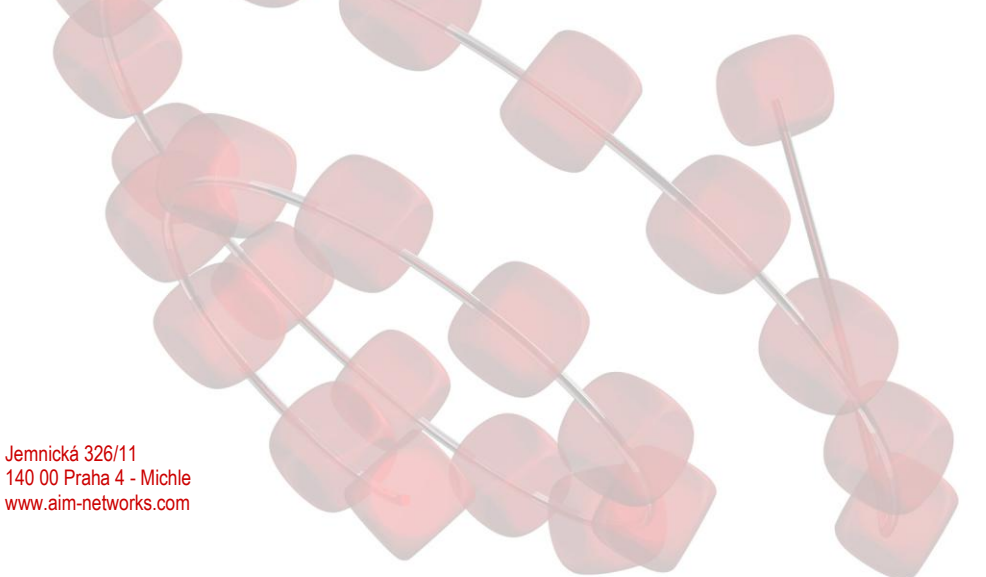

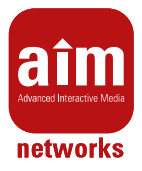

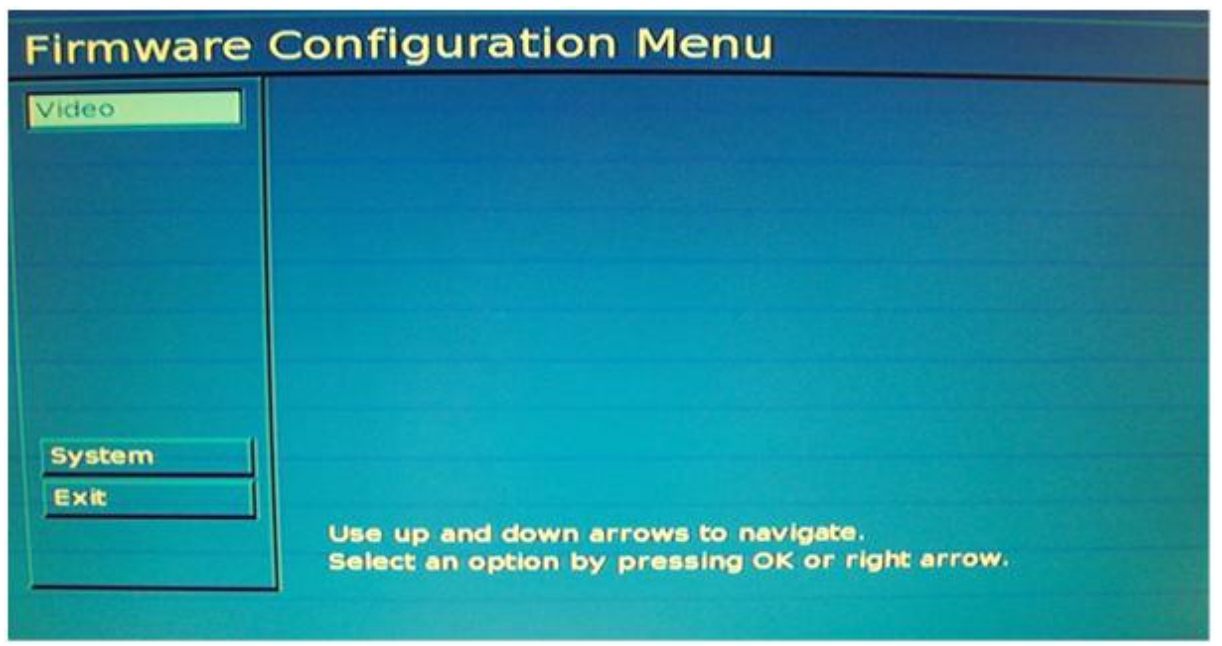

Obrázek 2.1: Motorola STB – Nastavení

*Poznámka: I v případě špatně nastaveného výstupního rozhraní můžete STB ovládat a změnit toto nastavení tak, aby bylo kompatibilní s vaším přijímačem. Informace o tom, že STB přijímá příkazy z dálkového ovládání je podávána pomocí LED na předním panelu STB. Tato LED při přijetí příkazu rychle problikne mezi červenou a zelenou barvou.*

- 4. V hlavním menu konfigurační obrazovky je vybrána položka "Video". Pro nastavení TV systému a Video výstupu použijte kurzorovou klávesu doprava nebo OK. Zobrazí se následující obrazovka:
- 5. TV systém
	- **n** Pro výběr TV systému (mezi PAL a NTSC) nejdříve použijte kurzorovou klávesu doprava nebo OK. Kurzor se tak přesune z názvu sekce "Výběr TV systému" (TV System Selection) na první položku v seznamu.

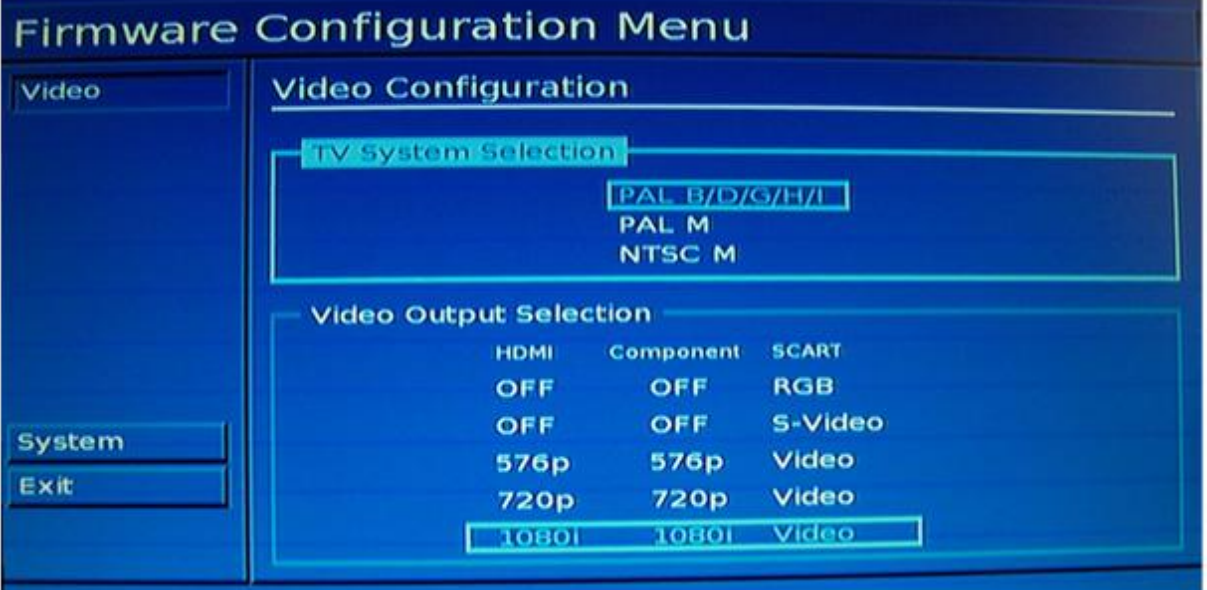

Obrázek 2.2: Motorola STB - Nastavení Video výstupu a TV systému

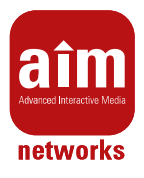

- **n** Pro výběr TV systému použijte kurzorovou klávesu nahoru nebo dolů. (Pro fotografii dálkového ovladače viz obrázek 2.4.) Všechny změny se projevují okamžitě.
- 6. Kdyţ je vybraný správný TV systém, kurzorovou klávesou doleva nebo OK se kurzor přesune zpátky na název sekce "Výběr TV systému" (TV Sysem Selection).
- 7. Video výstup
	- **a** Kliknutím na kurzorovou klávesu dolů se kurzor přesune ze sekce TV systém na sekci "Výběr video výstupu" (Video Output Selection).
	- **n** Pro výběr Video výstupu nejdříve použijte kurzorovou klávesu doprava nebo OK. Kurzor se tak přesune z názvu sekce "Výběr video výstupu" (Video Output Selection) na první položku v seznamu.
	- **n** Pro výběr (přechod mezi kombinacemi aktivních video výstupů) použijte kurzorovou klávesu nahoru nebo dolů. (Pro fotografii dálkového ovladače viz obrázek 2.4.) Všechny změny se projevují okamžitě.

*Poznámka: Zvolená položka výstupního zařízení musí odpovídat vámi použitému výstupu. Například pokud používáte S-Video kabel, musí být položka S-Video nastavena na ON.*

*Poznámka: Z konektoru SCART je možné kromě RGB signálu dostat i kompozitní (Composite). V těchto případech budete potřebovat kabel SCART -> Composite.*

- ◘ Ve chvíli, kdy zvolíte správný výstup, by měl být obraz na přijímači čistý bez rušení.
- 8. Když je vybraný správný Video výstup, kurzorovou klávesou doleva nebo OK se kurzor přesune zpátky na název sekce Video výstup.
- 9. Po zvoleném nastavení Video výstupu a TV systému klikněte na kurzorovou klávesu doleva. Stránka s nastavením Video výstupu a TV systému zmizí. Kurzor je opět na názvu "Video".
- 10. Kurzorovou klávesou dolů se přesuňte na položku "Exit" a klikněte na kurzorovou klávesu doprava nebo OK. Zobrazí se následující stránka:

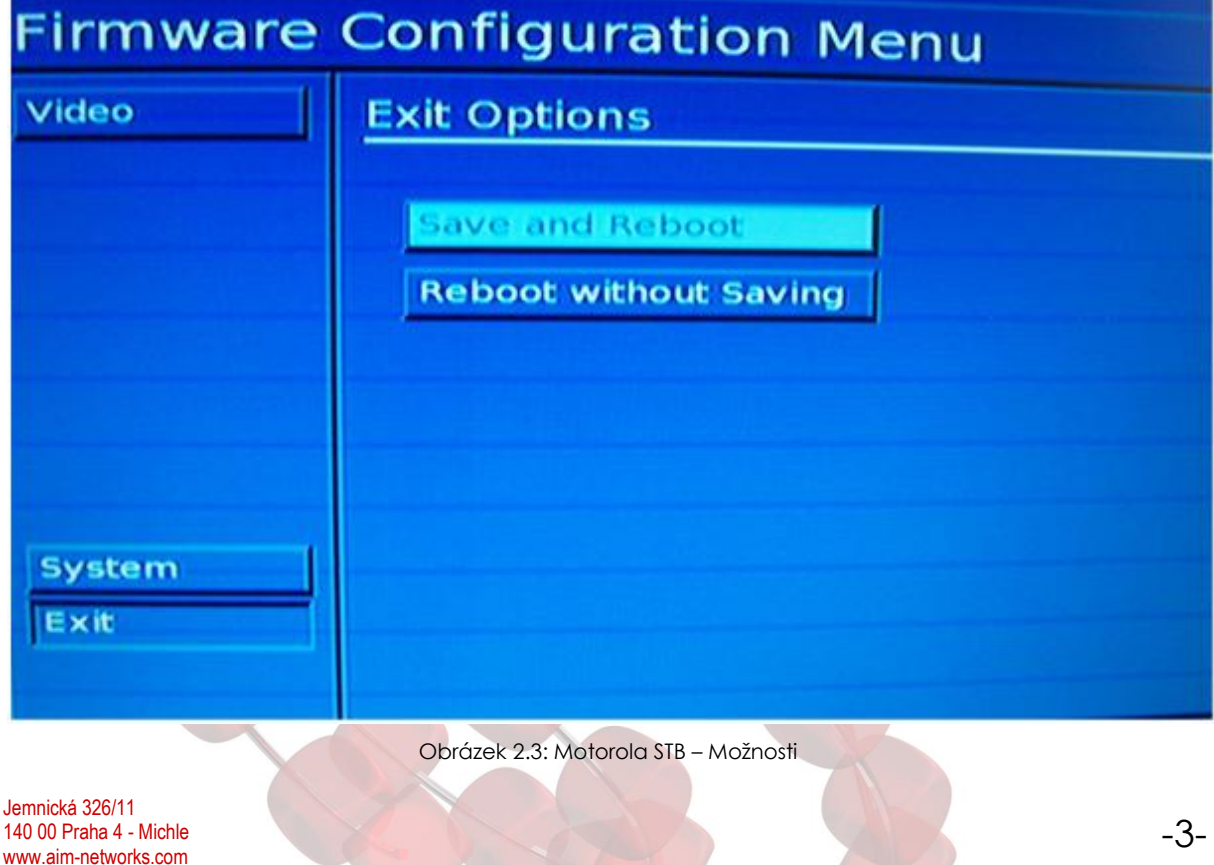

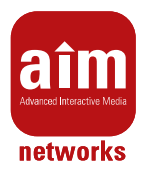

- 11. Pro výběr možnosti použijte kurzorovou klávesu dolů nebo nahoru. (Pro fotografii dálkového ovladače viz obrázek 2.4.) Vyberte jednu z možností:
	- **a** Uložit a restartovat (Save and Reboot)- Pro ukončení konfiguračního dialogu a uložení změn.
	- **u** Uložit bez restartování (Save withouth Reboot) Pro ukončení dialogu bez uložení změn.
- 12. Pro potvrzení výběru použijte klávesu OK. Poté co uložíte nastavení, bude STB restartován. Na chvíli se zobrazí následující informační okno. (Toto okno se zobrazí jenom v případě, že jste se rozhodli pro možnost "Uložit a Restartovat"):

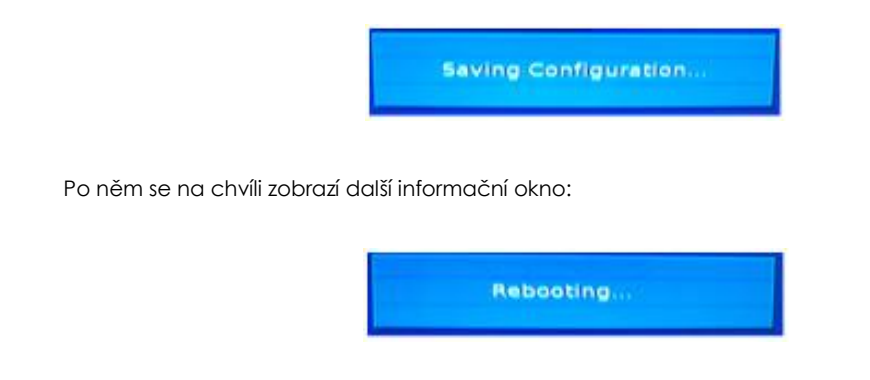

# **2.4 Informace o stavu STB při startu**

Při startu STB jste informováni o aktuálním stavu pomocí barevných teček zobrazených na televizním přijímači. Aktuální verze STB používá pět teček, kde každá může být: tmavě šedá, červená, žlutá, blikající žlutá, blikající zelená a zelená. Tmavě šedá barva je využita pro reprezentaci neaktivního stavu. Význam barev je shrnut v tabulce 2.1.

# **2.5 Ovládání portálu - Dálkové ovládání (Klasický ovladač)**

Fotografie dálkového ovládání přiloženého k STB firmy Morotola typů VIP1900 je zobrazena na následujícím obrázku společně s informacemi o významu základních ovládacích prvků:

## **2.5.1 Numerická tlačítka**

- **n** Numerická tlačítka (červená skupina) jsou používána především v módu sledování televize, kdy Vám umoţňují rychlé přepínání mezi kanály, stejně jako je tomu na standardních televizních přijímačích.
- **a** Tato tlačítka jsou využívána i pro rychlý/přímý vstup do sekcí, které jsou nabízené v menu (například v hlavním menu nebo v menu Nastavení). Pro přepnutí do sekce tak není nutný výběr sekce posouváním se pomocí hlavních kurzorových kláves a následné potvrzení výběru klávesou OK, ale jenom stisknutí příslušného pořadového čísla sekce.

#### **2.5.2 Ovládání hlasitosti**

K ovládání hlasitosti slouží zeleně označená skupina a také tlačítko Mute, sloužící k okamžitému ztlumení zvuku. Pokud je zvuk ztlumen, lze původní úroveň obnovit opětovným stisknutím tlačítka Mute nebo požitím některého z tlačítek pro změnu hlasitosti.

#### **2.5.3 Aplikační tlačítka**

Aplikační tlačítka slouží k navigaci mezi jednotlivými hlavními aplikacemi STB. Pozor! Relevantní popis je umístněn pod příslušným tlačítkem.

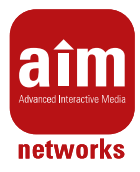

Text - Toto tlačítko má dvě možné funkce:

**a** pokud sledujete televizní kanál, aktivuje aplikaci pro prohlížení Teletextu

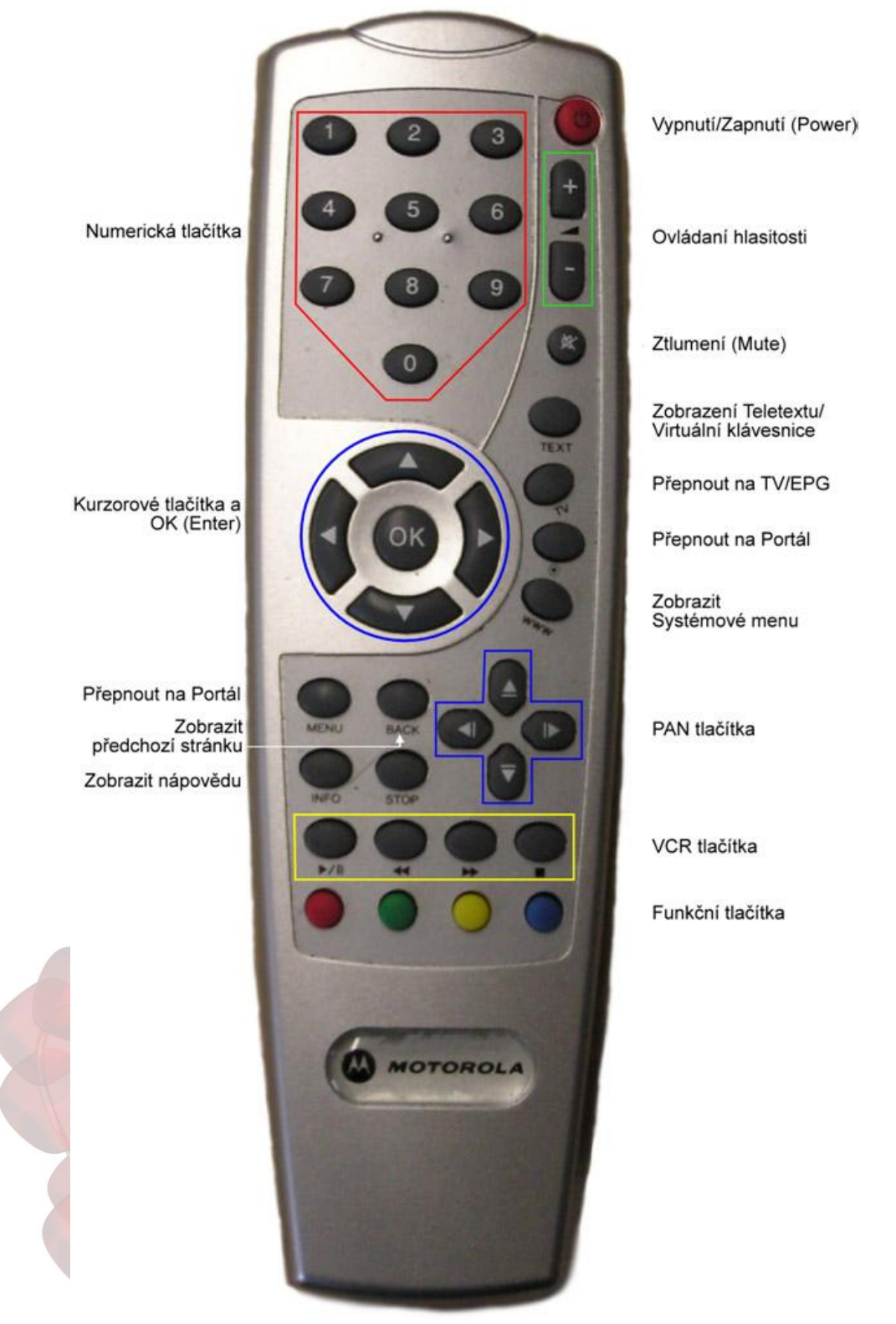

Obrázek 2.4: Dálkové ovládání STB Motorola 1500/1700/1900

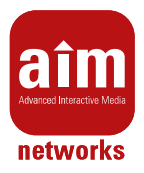

◘ v Internetové aplikaci nebo na stránce, která obsahuje pole pro zadávání slov/části slov (vyhledávání filmů nebo pořadů/vytváření Kategorií pro nahrané pořady), zobrazí virtuální klávesnici/mění zobrazení virtuální klávesnice (klasické/mobilní)/zavírá virtuální klávesnici

**TV** - Toto tlačítko Vám umoţňuje rychlý přechod do módu sledování televize z kteréhokoliv místa aplikace. Toto pravidlo ale neplatí:

- **n** pro Internetovou aplikaci. Stisknutí Vás přenese na místo portálu, ze kterého jste zvolili procházení internetu.
- ◘ pro sekci Rádia. Stisknutím tlačítka TV po čase poslouchání Rádia se zobrazí Elektronický programový průvodce (EPG) pro Rádio kanály. Programového průvodce můžete skrýt po opětovném stisknutí tlačítka TV, případně stisknutím OK.
- **¤** pokud jej stisknete během sledování televize. Potom se zobrazí Elektronický programový průvodce (EPG) s pořady právě sledovaného kanálu. Z programového průvodce můţete opět sledovat televizi po dalším stisknutí tlačítka TV, případně stisknutím OK.

Portál (tečka v kružnici) - Slouží pro návrat do portálové aplikace z jiné běžící aplikace nebo pro skok na hlavní stránku portálu (např. čtete webové stránky, stisknutí Vás přenese na místo portálu, ze kterého jste zvolili procházení Internetu, a opětovné stisknutí otevře hlavní stránku portálu).

Menu - Slouží pro návrat do portálové aplikace z jiné běžící aplikace nebo pro skok na hlavní stránku portálu (např. čtete webové stránky, stisknutí Vás přenese na místo portálu, ze kterého jste zvolili procházení Internetu, a opětovné stisknutí otevře hlavní stránku portálu).

**www** - Toto tlačítko v současné době aktivuje systémové menu. V nabídce se pohybujete kurzorovými klávesami. Nejčastěji je používán restart portálu (ikona domečku) nebo "reload" portálu (ikony šipek). Menu můžete opustit stisknutím klávesy TV, případně klávesy Portál.

#### **2.5.4 Kurzorová tlačítka**

Na tomto dálkovém ovladači najdete dvě skupiny kurzorových kláves:

- **¤** Hlavní kurzorové klávesy (modrá skupina v kružnici) slouží pro navigaci mezi položkami menu, kde klávesa OK představuje zvolení aktuální položky. Hlavní kurzorové klávesy slouží taky pro výběr položek v seznamech.
- **n** PAN klávesy (modrá skupina v kříži) slouží pro stránkování položek v seznamech delších než jedna stránka.

Přehrávání televize

- **D** V tomto módu jsou aktivní hlavní kurzorové klávesy nahoru a dolů. Slouží k přepnutí na následující resp. předchozí kanál.
- ◘ V módu "RECORD TV"(přehrávaní pořadu od začátku/přehráváni pozastaveného pořadu) jsou aktivní PAN klávesy doleva a dolů. Slouží pro funkci skoku v přehrávané "RECORD TV" o 1 resp. 10 minut dozadu.

Přehrávání VoD

- **•** V tomto módu jsou hlavní kurzorové klávesy používány při navigaci ve výběrech (jako je volba jazykové stopy, volba kapitoly apod.).
- **a** PAN Tlačítka jsou použita pro funkci skoku v přehrávaném médiu. Šipka vpravo resp. šipka vlevo pro posun o 1 min dopředu resp. dozadu. Šipka nahoru resp. šipka dolů pro posun o 10 min dopředu resp. dozadu.

WWW Prohlížeč

- ◘ Hlavní kurzorové klávesy ovládají kurzor "myši".
- **n** PAN tlačítka slouží pro posun právě zobrazovaného výřezu z aktuální webové stránky.

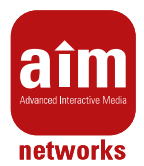

## **2.5.5 VCR Tlačítka**

Tato skupina kláves (žlutá) ovládá přehrávání v módu zobrazení uloženého obsahu (např. VoD") nebo přehrávání "RECORD TV".

Pozor! Relevantní popis je umístněn pod příslušným tlačítkem.

- **D** Významově se jedná o následující čtyři tlačítka, které v módu přehrávání video obsahu mají tento význam:
	- **¤** Play/Pause Přehrávání/Pozastavení přehrávání
	- ◘ REW Převíjení dozadu 4násobnou rychlostí (opakované stlačení mění rychlost na 16násobnou)
	- ◘ FWD Převíjení dopředu 4násobně (opakované stisknutí mění rychlost na 16násobnou)
	- Stop Zastavení přehrávání
- ◘ VCR tlačítka v módu přehrávání TV/"RECORD TV" mají tento význam:
	- **a** Play/Pause Pozastavení přehrávání/přehrávání pozastaveného TV pořadu (jestli je u daného TV kanálu podporována funkce pozastavení/přehrávaní od začátku).
	- ◘ REW Přehrání TV pořadu od začátku/posun TV pořadu přehrávaného v "RECORD" módu o 15 vteřin dozadu (jestli je u daného TV kanálu podporována funkce pozastavení/přehrávání od začátku).
	- ◘ FWD Tato funkce není pro mód přehrávání TV/"RECORD TV" podporována.
	- **a** Stop Zastavení přehrávání "RECORD TV" a návrat na přehrávání "živé" TV (jestli je u daného TV kanálu podporována funkce pozastavení/přehrávání od začátku).

# **2.5.6 Funkční tlačítka**

Spodní řada barevných tlačítek slouží pro vykonání kontextově závislých funkcí. Jejich aktuální význam je zobrazen v dolní části obrazovky.

#### **2.5.7 Tlačítko MENU**

Stisknutí tlačítka MENU na jakékoliv stránce portálu, slouží pro skok na hlavní stránku portálu.

#### **2.5.8 Tlačítko INFO**

Stisknutí tlačítka INFO na jakékoliv stránce portálu, vyvolá zobrazení kontextové nápovědy.

#### **2.5.9 Tlačítko BACK**

Stisknutí tlačítka BACK zobrazí předchozí stránku.

# **2.6 Ovládání portálu - Dálkové ovládání (Nový černý ovladač)**

Fotografie dálkového ovládání přiloženého k STB firmy Morotola typů VIP1900 je zobrazena na následujícím obrázku společně s informacemi o významu základních ovládacích prvků:

#### **2.6.1 Numerická tlačítka**

- **n** Numerická tlačítka (červená skupina) jsou používána především v módu sledování televize, kdy Vám umožňují rychlé přepínání mezi kanály, stejně jako je tomu na standardních televizních přijímačích.
- **n** Tato tlačítka jsou využívána i pro rychlý/přímý vstup do sekcí, které jsou nabízené v menu (například v hlavním menu nebo v menu Nastavení). Pro přepnutí do sekce tak není nutný výběr sekce posouváním se pomocí hlavních kurzorových kláves a následné potvrzení výběru klávesou OK, ale jenom stisknutí příslušného pořadového čísla sekce.

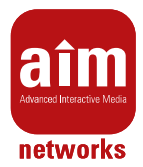

## **2.6.2 Ovládání hlasitosti**

K ovládání hlasitosti slouží zeleně označená skupina a také tlačítko Mute, sloužící k okamžitému ztlumení zvuku. Pokud je zvuk ztlumen, lze původní úroveň obnovit opětovným stisknutím tlačítka Mute nebo požitím některého z tlačítek pro změnu hlasitosti.

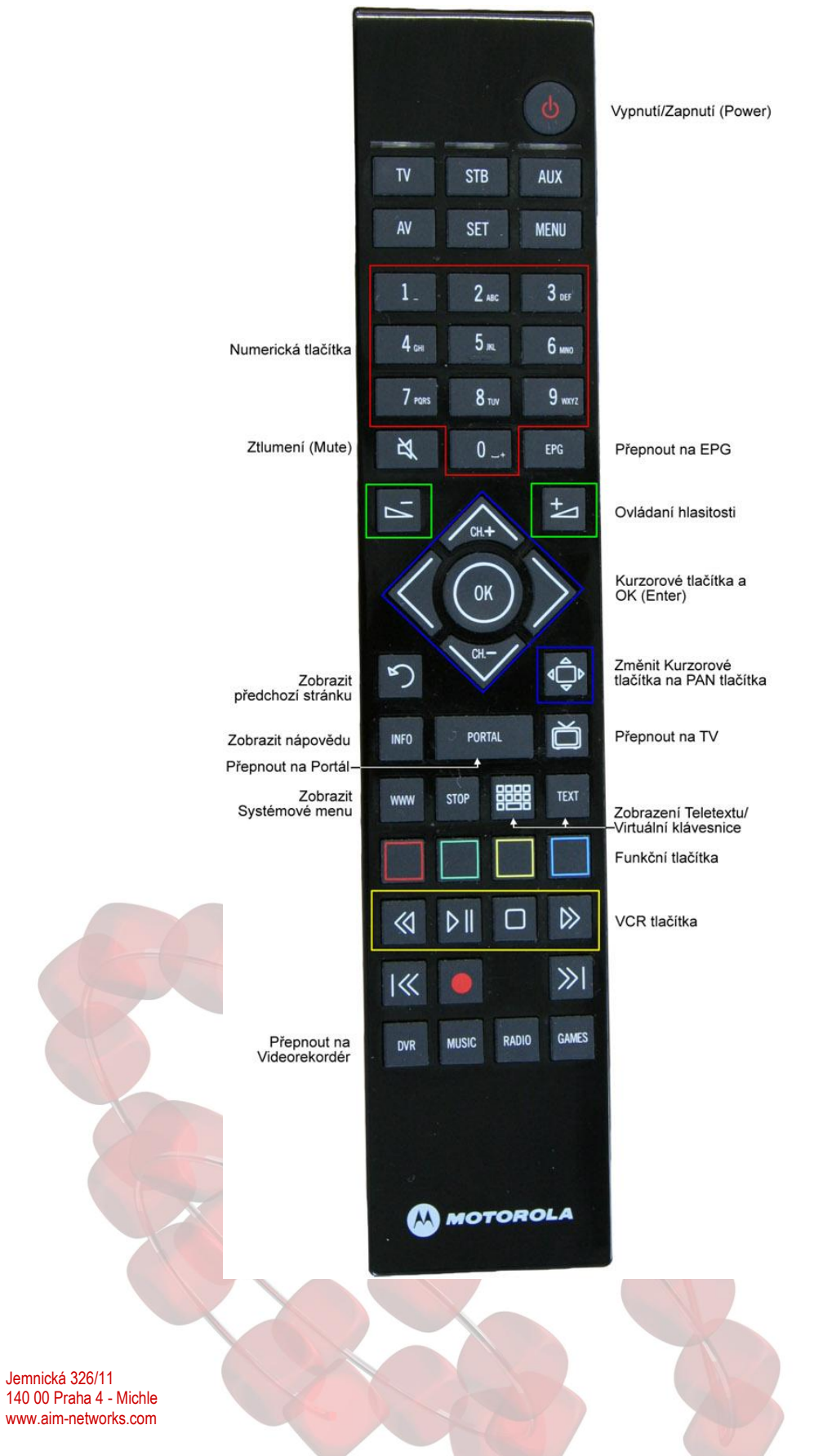

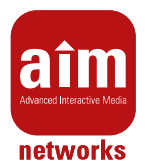

## **2.6.3 Aplikační tlačítka**

Aplikační tlačítka slouží k navigaci mezi jednotlivými hlavními aplikacemi STB.

Text - Toto tlačítko má dvě možné funkce:

- pokud sledujete televizní kanál, aktivuje aplikaci pro prohlížení Teletextu
- v Internetové aplikaci nebo na stránce, která obsahuje pole pro zadávání slov/části slov (vyhledávání filmů nebo pořadů/vytváření Kategorií pro nahrané pořady), zobrazí virtuální klávesnici/mění zobrazení virtuální klávesnice (klasické/mobilní)/zavírá virtuální klávesnici

Klávesnice (ikona klávesnice) - Toto tlačítko má dvě možné funkce:

- **¤** pokud sledujete televizní kanál, aktivuje aplikaci pro prohlížení Teletextu
- v Internetové aplikaci nebo na stránce, která obsahuje pole pro zadávání slov/části slov (vyhledávání filmů nebo pořadů/vytváření Kategorií pro nahrané pořady), zobrazí virtuální klávesnici/mění zobrazení virtuální klávesnice (klasické/mobilní)/zavírá virtuální klávesnici

**Televize (ikona Televize)** - Toto tlačítko Vám umoţňuje rychlý přechod do módu sledování televize z kteréhokoliv místa aplikace. Toto pravidlo ale neplatí:

- pro Internetovou aplikaci. Stisknutí Vás přenese na místo portálu, ze kterého jste zvolili procházení Internetu.
- **¤** pro sekci Rádia. Stisknutím tlačítka TV po čas poslouchání Rádia se zobrazí Elektronický programový průvodce (EPG) pro Rádio kanály. Programového průvodce můžete skrýt po opětovném stisknutí tlačítka TV, případně stisknutím OK.
- **¤** pokud jej stisknete během sledování televize. Potom se zobrazí Elektronický programový průvodce (EPG) s pořady právě přehrávaného kanálu. Z programového průvodce můžete opět sledovat televizi po dalším stisknutí tlačítka TV, případně stisknutím OK.

**EPG** - Toto tlačítko Vám umožní rychlé zobrazení EPG (Elektronického průvodce programem) z kteréhokoliv místa aplikace. Toto pravidlo ale neplatí pro Internetovou aplikaci. Zde je toto tlačítko neaktivní.

**Portal** - slouží pro návrat do portálové aplikace z jiné běžící aplikace nebo pro skok na hlavní stránku portálu (např. čtete webové stránky, stisknutí Vás přenese na místo portálu, ze kterého jste zvolili procházení Internetu, a opětovné stisknutí otevře hlavní stránku portálu).

**www** - Toto tlačítko v současné době aktivuje systémové menu. V nabídce se pohybujete kurzorovými klávesami. Nejčastěji je používán restart portálu (ikona domečku) nebo "reload" portálu (ikony šipek). Menu můžete opustit stisknutím klávesy TV, případně klávesy Portál.

## **2.6.4 Kurzorová tlačítka**

Pro navigaci v seznamech slouží kurzorová tlačítka:

- **¤** Hlavní kurzorové tlačítka (modrá skupina v kružnici) slouží pro navigaci mezi položkami menu, kde klávesa OK představuje zvolení aktuální položky. Hlavní kurzorové tlačítka slouží taky pro výběr položek v seznamech.
- **n** PAN tlačítka slouží pro stránkování položek v seznamech delších než jedna stránka. Tyto klávesy je ale nutné aktivovat za pomocí tlačítka Shift (ikona obdélníku se 4 trojúhelníky). V levém horním rohu obrazovky se objeví stejná ikona, jako je vyobrazená na tlačítku. Tato indikuje změnu Hlavních kurzorových tlačítek na PAN tlačítka. Pro deaktivování PAN tlačítek je nutné opětovně stisknut tlačítko Shift. Ikona Shift z obrazovky zmizí a Hlavní kurzorové tlačítka nabývají svou původní funkci.

Přehrávání televize

- **D** V tomto módu jsou aktivní hlavní kurzorové klávesy nahoru a dolů. Slouží k přepnutí na následující resp. předchozí kanál.
- ◘ V módu "RECORD TV"(přehrávaní pořadu od začátku/přehráváni pozastaveného pořadu) jsou v módu PAN tlačítek aktivní klávesy doleva a dolů. Slouží pro funkci skoku v přehrávané "RECORD TV" o 1 resp. 10 minut dozadu.

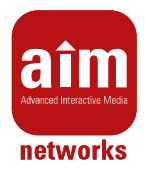

Přehrávání VoD

- **•** V tomto módu jsou hlavní kurzorové klávesy používány při navigaci ve výběrech (jako je volba jazykové stopy, volba kapitoly apod.).
- **a** Aktivovány PAN tlačítka jsou použita pro funkci skoku v přehrávaném médiu. Šipka vpravo resp. šipka vlevo pro posun o 1 min dopředu resp. dozadu. Šipka nahoru resp. šipka dolů pro posun o 10 min dopředu resp. dozadu.

## WWW Prohlížeč

- **•** Hlavní kurzorové klávesy ovládají kurzor "myši".
- **a** Aktivovány PAN tlačítka slouží pro posun právě zobrazovaného výřezu z aktuální webové stránky. (Stisknutím tlačítka Shift se nezobrazí ikona Shift, která indikuje změnu Hlavních kurzorových tlačítek na PAN tlačítka, ale zmizí kurzor. Po deaktivování PAN tlačítek opětovným stisknutím tlačítka Shift se kurzor znovu objeví.)

#### **2.6.5 VCR Tlačítka**

Tato skupina kláves (žlutá) ovládá přehrávání v módu zobrazení uloženého obsahu (např. VoD") nebo přehrávání "RECORD TV".

- ◘ Významově se jedná o následující čtyři tlačítka, které v módu přehrávání video obsahu mají tento význam:
	- **•** Play/Pause Přehrávání/Pozastavení přehrávání
	- **a** REW Převíjení dozadu 4násobnou rychlostí (opakované stlačení mění rychlost na 16násobnou)
	- **n** FWD Převíjení dopředu 4násobně (opakované stisknutí mění rychlost na 16násobnou)
	- **B** Stop Zastavení přehrávání
- ◘ VCR tlačítka v módu přehrávání TV/"RECORD TV" mají tento význam:
	- **a** Play/Pause Pozastavení přehrávání/přehrávání pozastaveného TV pořadu (jestli je u daného TV kanálu podporována funkce pozastavení/přehrávaní od začátku).
	- ◘ REW Přehrání TV pořadu od začátku/posun TV pořadu přehrávaného v "RECORD" módu o 15 vteřin dozadu (jestli je u daného TV kanálu podporována funkce pozastavení/přehrávaní od začátku).
	- ◘ FWD Tato funkce není pro mód přehrávání TV/"RECORD TV" podporována
	- **a** Stop Zastavení přehrávání "RECORD TV" a návrat na přehrávání "živé" TV (jestli je u daného TV kanálu podporována funkce pozastavení/přehrávaní od začátku).

#### **2.6.6 Funkční tlačítka**

Spodní řada barevných tlačítek slouží pro vykonání kontextově závislých funkcí. Jejich aktuální význam je zobrazen v dolní části obrazovky.

## **2.6.7 Tlačítko INFO**

Stisknutí tlačítka INFO na jakékoliv stránce portálu, vyvolá zobrazení kontextové nápovědy.

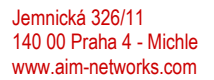

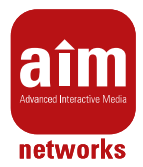

# **2.6.8 Tlačítko BACK (ikona šipky)**

Stisknutí tlačítka BACK zobrazí předchozí stránku.

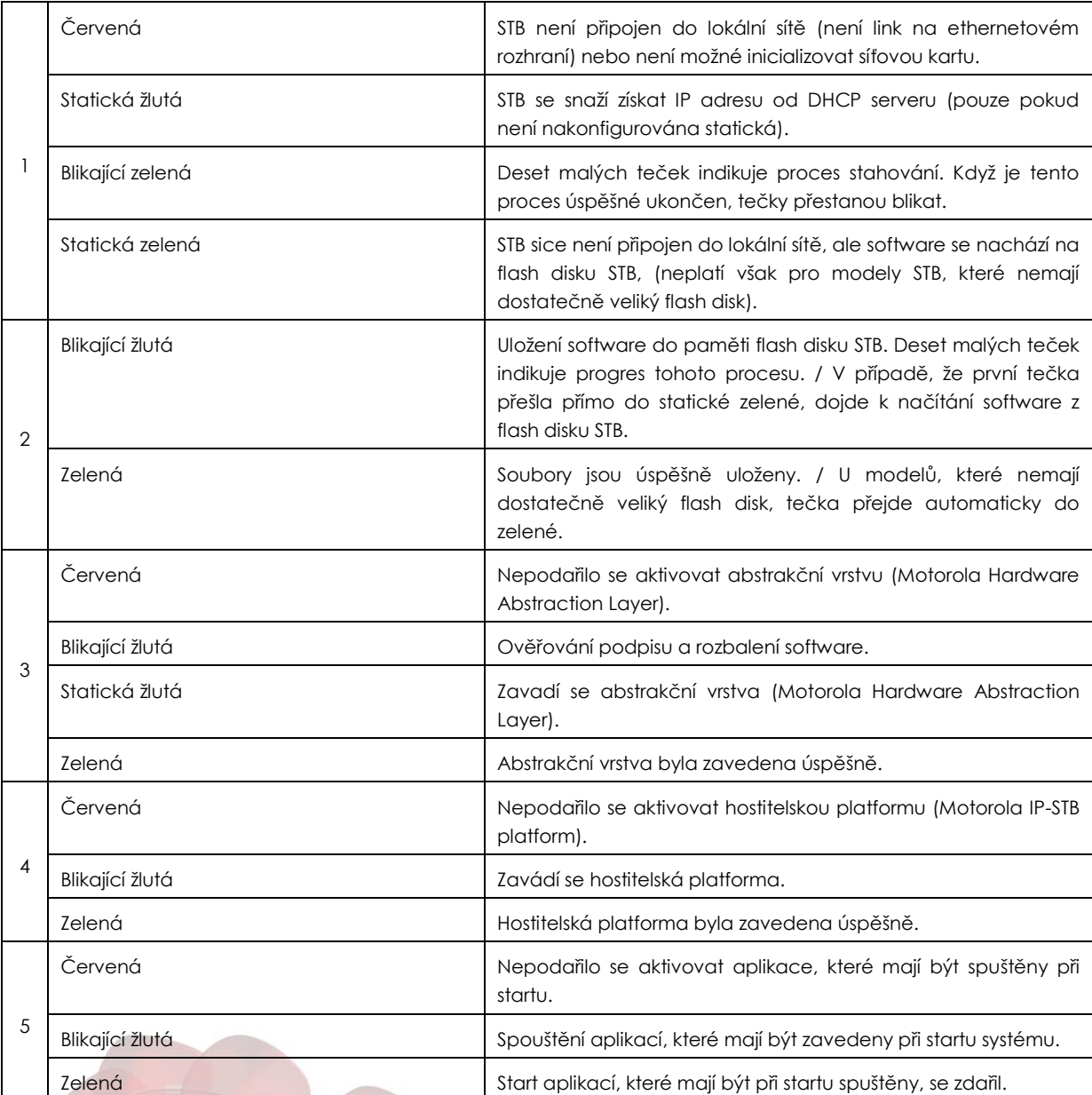

Tabulka 2.1: Význam indikátorů při startu STB Motorola